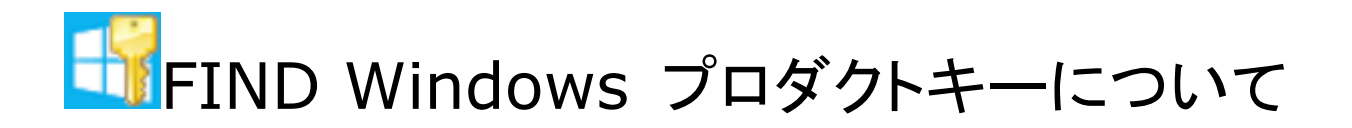

ご利用の前に

1. 本ソフトは個人・団体を問わず無料でご利用いただけます。

2. ご利用前に利用規約に同意していただく必要があります。利用規約[はこちら](http://kashu-sd.co.jp/ja/regulation.html)

3. 本ソフトを利用して直接または間接的損害が生じてもいっさいの責任を負いかねますのでご了承下さい。

## 概要

ライセンス認証済みの Windows のプロダクトキーを表示するソフトです。

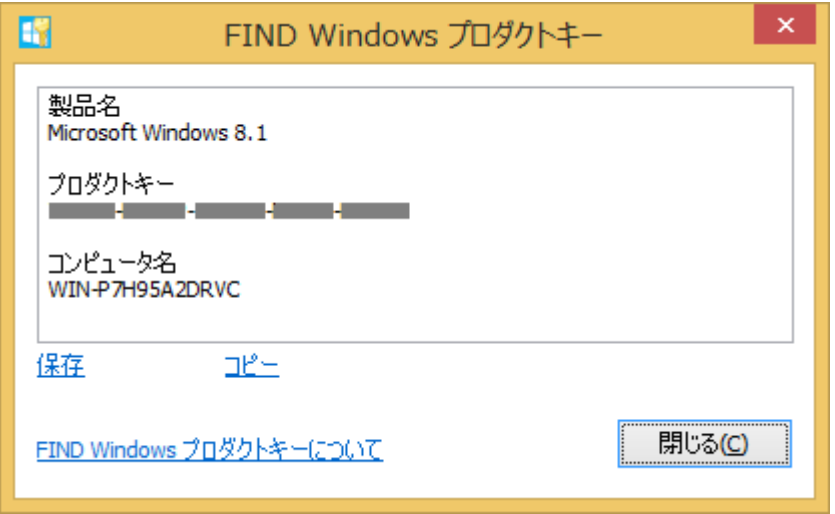

## インストール/アンインストール

ダウンロードした圧縮ファイル(FindWinProductKey.zip)を展開するだけで Windows へのインストールは不要です。本 ソフトはレジストリへの書込み等は行っていませんので不要になった場合展開されたファイルを削除して下さい。

## 利用方法

展開された FindWinProductKey.exe を起動して下さい。 起動すると Windows の製品名・プロダクトキー・コンピュータ名が表示されます。 保存をクリックして表示内容をファイルに保存できます。 コピーをクリックすると表示内容がクリップボードにコピーされますので、メモ帳などの他のアプリケーションに貼り付けること が可能です。また、必要な部分だけマウスで選択後、右クリックメニューからコピーを選択してクリップボードにコピーすること も可能です。

## 動作環境/制限事項

次の環境で動作することを確認しています。 Windows XP/Vista/7/8

※Enterprise など一部の Windows のエディションではプロダクトキーが表示されません。